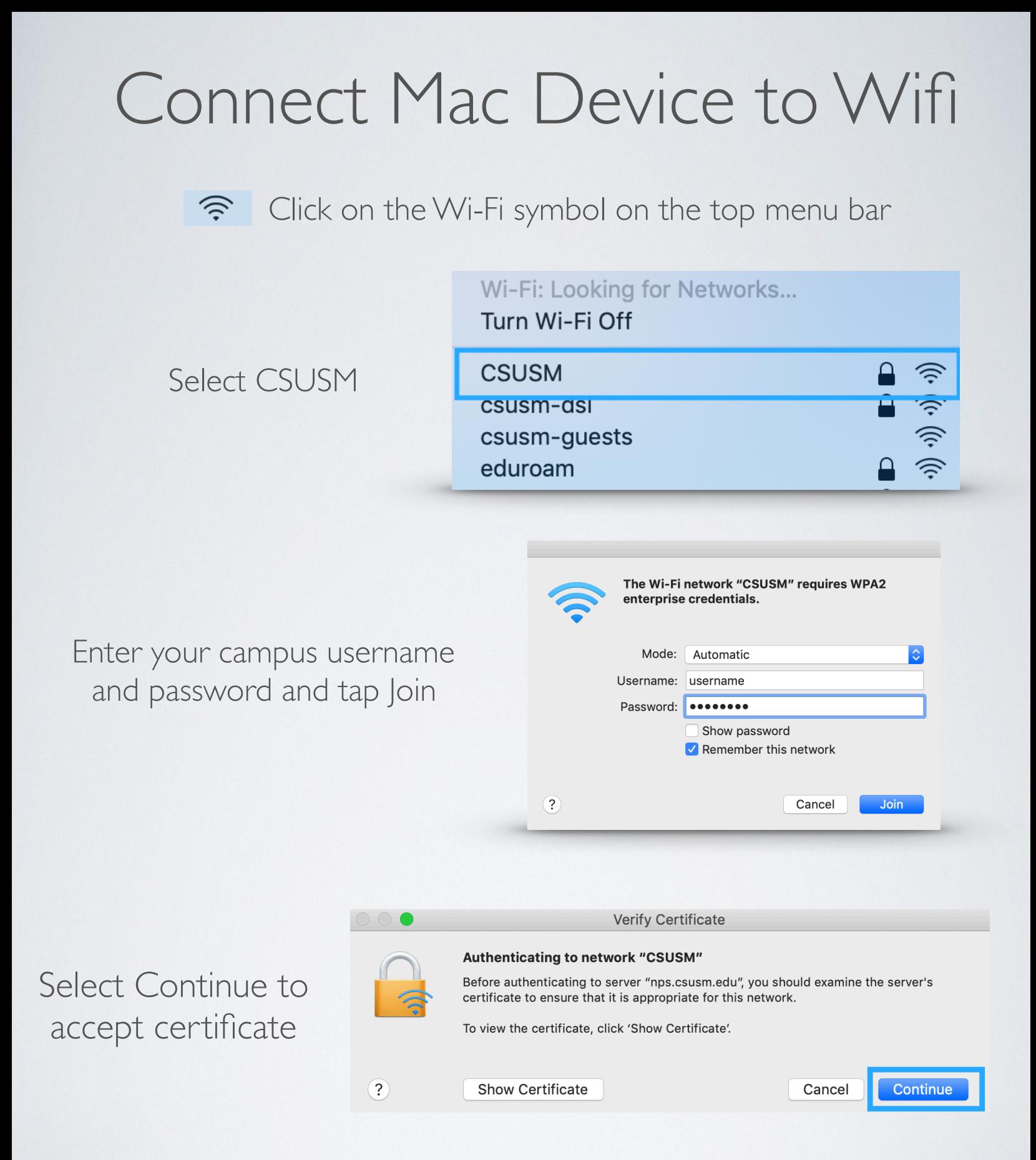

 the campus Wifi. If you change your password, you will need to update it in the Wifi settings. Your device will now automatically connect to

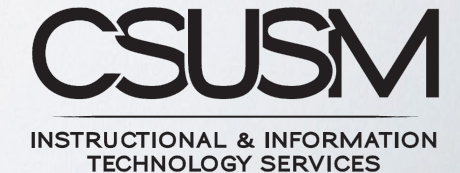

760-750-4790 | [helpdesk@csusm.edu](mailto:helpdesk@csusm.edu)